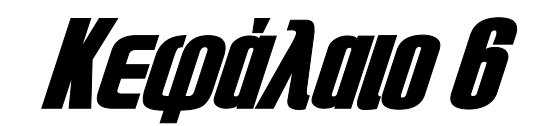

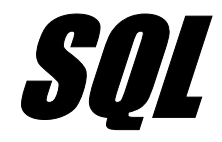

*Στο κεφάλαιο αυτό παρουσιάζεται η δοµηµένη γλώσσα ερωτοαποκρίσεων (Structured Query Language, SQL) που χρησιµοποιείται για τη διαχείριση των δεδοµένων της βάσης. Η διαχείριση αυτή περιλαµβάνει τόσο τη δηµιουργία και µεταβολή των πινάκων της εφαρµογής, όσο και την καταχώρηση και ανάκτηση δεδοµένων µε βάση συγκεκριµένα κριτήρια επιλογής.* 

Όπως έχει ήδη αναφερθεί, µια από τις βασικές λειτουργίες ενός σχεσιακού συστήµατος διαχείρισης βάσεων δεδοµένων, είναι **η διαχείριση του πληροφοριακού περιεχοµένου που είναι αποθηκευµένο στη βάση**, και οργανωµένο σε πίνακες οι οποίοι συσχετίζονται µεταξύ τους. Οι πιο σηµαντικές µορφές αυτής της διαχείρισης είναι **η εισαγωγή, µεταβολή και διαγραφή των εγγραφών των πινάκων της βάσης** – διεργασίες οι οποίες οδηγούν στη µεταβολή του πληροφοριακού περιεχοµένου – αλλά και **η επιλογή και εµφάνιση των εγγραφών των πινάκων µε βάση κάποια κριτήρια αναζήτησης**. Πριν βέβαια πραγµατοποιηθούν όλες οι παραπάνω ενέργειες, θα πρέπει να δηµιουργήσουµε τους πίνακες της βάσης και να ορίσουµε τις συσχετίσεις που υφίστανται ανάµεσά στα πεδία τους, µε βάση το λογικό σχεδιασµό του συστήµατος που έχουµε περιγράψει σε προηγούµενο κεφάλαιο.

Αυτές δύο βασικές οµάδες λειτουργιών – **η δηµιουργία του σχεσιακού σχήµατος και η διαχείριση του πληροφοριακού περιεχοµένου που περιέχεται σε αυτό** – πραγµατοποιούνται από κατάλληλα εργαλεία που είναι ειδικά σχεδιασµένα για αυτό το σκοπό. Πιο συγκεκριµένα, η διαχείριση των πινάκων της βάσης, πραγµατοποιείται χρησιµοποιώντας η **γλώσσα ορισµ ύ δ δοµένων (Data Definition Language,**  τ **ο ε DDL)**, ενώ για τη διαχείριση των δεδοµένων της εφαρµογής, χρησιµοποιείται η **γλώσσα χειρισµού δεδοµένων (Data Manipulation Language, DML)**. Αυτές οι δύο γλώσσες συναντώνται σε όλα τα µοντέρνα συστήµατα διαχείρισης βάσεων δεδοµένων και αποτελούν τµήµα µιας πιο γενικευµένης γλώσσας η οποία ονοµάζεται **δοµηµένη γλώσσα ερωτοαποκρίσεων (Structured Query Language, SQL)** και έχει καθιερωθεί ως το διεθνές πρότυπο διαχείρισης των δεδοµένων µιας εφαρµογής.

Υπάρχουν πολλές παραλλαγές της γλώσσας **SQL** που κυκλοφορούν στην αγορά, οι οποίες ωστόσο χαρακτηρίζονται από την ίδια δοµή και την ίδια φιλοσοφία.. Έτσι, µια τυπική γλώσσα **SQL**, θα περιλαµβάνει τις επόµενες δοµικές µονάδες:

**Γλώσσα ορισµού δεδοµένων (Data Definition Language, DDL):** Η γλώσσα αυτή, όπως έχουµε ήδη αναφέρει, περιλαµβάνει εντολές που µας επιτρέπουν να υλοποιήσουµε πίνακες, σχέσεις ανάµεσα σε πίνακες, και γενικά όλη τη δοµή µιας βάσης δεδοµένων.

**Γλώσσα χειρισµού δεδοµένων (Data Manipulation Language, DML):** Η γλώσσα αυτή επιτρέπει τη διαχείριση των δεδοµένων της εφαρµογής, όπως την εισαγωγή, διαγραφή, ανάκτηση και τροποποίηση δεδοµένων.

**Ορισµός όψεων της βάσης (View Definition):** Επιτρέπει τη δηµιουργία όψεων της βάσης δεδοµένων οι οποίες όπως θα δούµε στη συνέχεια, ορίζονται ως **εικονικοί πίνακες (virtual tables)** οι οποίοι περιέχουν δεδοµένα από έναν ή περισσότερους πίνακες της βάσης.

**Ορισµός εξουσιοδοτήσεων (Authorization):** Επιτρέπει τη δηµιουργία οµάδων χρηστών, και την απόδοση διαφορετικών δικαιωµάτων πρόσβασης σε κάθε έναν από αυτούς, προκειµένου η κάθε οµάδα χρηστών, να διαχειρίζεται µόνο τα δικά της δεδοµένα.

**∆ιαχείρισης ακεραιότητας (Integrity):** Επιτρέπει το λεπτοµερή έλεγχο των δεδοµένων που καταχωρούνται στη βάση, έτσι ώστε να µην παραβιάζονται οι **κανόνες ακεραιότητας (integrity constraints)** που έχουµε ορίσει και οι οποίοι όταν τηρούνται, αποµακρύνουν τον κίνδυνο καταχώρησης **ασυνεπών δεδοµένων (inconsistent data)**.

Η αναλυτική περιγραφή της γλώσσας **SQL** αποτελεί αντικείµενο των σελίδων που ακολουθούν.

# **Η ΓΛΩΣΣΑ ΟΡΙΣΜΟΥ ∆Ε∆ΟΜΕΝΩΝ**

Η **γλώσσα ορισµού δεδοµένων (Data Definition Language, DDL)**, επιτρέπει τη διαχείριση **πινάκων (tables), όψεων (views) και δεικτών (indices)** σε µια βάση δεδοµένων. Αυτή η διαχείριση περιλαµβάνει **τον ορισµό και τη µεταβολή της δοµής αυτών των αντικειµένων, καθώς επίσης και τη διαγραφή τους**. Από τα τρία αυτά αντικείµενα, **οι πίνακες είναι το δοµικό χαρακτηριστικό µιας σχεσιακής βάσης δεδοµένων, καθώς περιέχουν τα δεδοµένα που καταχωρούνται σε αυτή**, ενώ **οι όψεις**, όπως έχουµε δει, **προκύπτουν από έναν ή περισσότερους πίνακες και συσχετίζουν δεδοµένα που είναι αποθηκευµένα σε αυτούς**. Τέλος **οι δείκτες είναι ειδικές δοµές δεδοµένων, οι οποίες επιταχύνουν τη διαδικασία της αναζήτησης πληροφοριών από τη βάση**. Αναλυτική περιγραφή των όψεων και των δεικτών, θα δοθεί στη συνέχεια. Στις επόµενες σελίδες παρουσιάζονται οι εντολές της γλώσσας ορισµού δεδοµένων µε τις οποίες µπορούµε να διαχειριστούµε τους πίνακες, τις όψεις και τους δείκτες µιας σχεσιακής βάσης δεδοµένων.

# **(α) ∆ιαχείριση πινάκων**

Η διαχείριση των πινάκων από τις εντολές της γλώσσας ορισµού δεδοµένων, περιλαµβάνει **τη δηµιουργία και διαγραφή πινάκων από τη βάση δεδοµένων καθώς και την προσθήκη πεδίων στους πίνακες, µετά τη δηµιουργία τους**. Οι εντολές που πραγµατοποιούν αυτές τις διαδικασίες, είναι οι **CREATE TABLE, DROP TABLE** και **ALTER TABLE**.

Η εντολή **CREATE TABLE** χρησιµοποιείται για τη δηµιουργία ενός καινούριου πίνακα στη βάση δεδοµένων. Η εντολή δέχεται ως παράµετρο **το όνοµα του πί**νακα που θέλουμε να δημιουργήσουμε και τη δομή αυτού του πίνακα, που περι**λαµβάνει το σύνολο των πεδίων που θα περιέχονται σε αυτόν**. Για κάθε πεδίο καθορίζουµε **το όνοµά του και τον τύπο του** ενώ προαιρετικά µπορούµε να θέσουµε και κάποιους **περιορισµούς** όσον αφορά το σύνολο και τα χαρακτηριστικά των τιµών του.

Οι πιο συνηθισµένοι τύποι δεδοµένων που µπορούµε να χρησιµοποιήσουµε για τα πεδία των πινάκων, είναι **αριθµητικοί τύποι και συµβολοσειρέ**ς. Ένα πεδίο στο οποίο θα καταχωρηθεί κάποιος αριθµός, µπορεί να είναι **µικρός** (**SMALLINT** µε µέγιστη τιµή **32767**) ή **µεγάλος (INTEGER) ακέραιος** ή **πραγµατικός αριθµός (FLOAT)**, ενώ εάν θέλουµε να καταχωρήσουµε επ' ακριβώς τη µορφή του πραγµατικού αριθµού, µπορούµε να χρησιµοποιήσουµε τον τύπο **DECIMAL (i, j)** όπου **i** είναι το συνολικό πλήθος των ψηφίων του αριθµού, και **j** το πλήθος των ψηφίων µετά την υποδιαστολή. Εάν σε ένα πεδίο πρόκειται να καταχωρηθεί **συµβολοσειρά**, µπορούµε να χρησιµοποιήσουµε τον τύπο **CHAR (n)** ή **VARCHAR (n)** όπου **n** είναι το πλήθος των χαρακτήρων που θα χρησιµοποιηθούνε. Η διαφορά ανάµεσα σε αυτούς τους δύο τύπους, είναι πως στον τύπο **CHAR** χρησιµοποιούνται ακριβώς **n** χαρακτήρες, ενώ στον τύπο **VARCHAR** το πλήθος των χαρακτήρων είναι µεταβλητό, αλλά σε κάθε περίπτωση, όχι µεγαλύτερο από n χαρακτήρες. Στα µοντέρνα συστήµατα διαχείρισης βάσεων δεδοµένων, υπάρχει και ένας τύπος δεδοµένων **DATE** τον οποίο χρησιµοποιούµε όταν θέλουµε να καταχωρήσουµε ηµεροµηνίες.

Τέλος, οι περιορισµοί τους οποίους µπορούµε να θέσουµε για κάθε πεδίο, αφορούν κυρίως **το δικαίωµα καταχώρησης ή όχι της τιµής NULL**, σε αυτό το πεδίο. Έτσι, για όσα πεδία δεν επιτρέπεται η απόδοσης τιµής **NULL** σε αυτά, χρησιµοποιούµε κατά την κλήση της εντολής, τον κανόνα **«NOT NULL»**.

Χρησιµοποιώντας την εντολή **CREATE TABLE**, µπορούµε να κατασκευάσουµε όλους τους πίνακες της βάσης δεδοµένων της εταιρείας, όπως φαίνεται στο ακόλουθο παράδειγµα:

# **CREATE TABLE EMPLOYEE (**

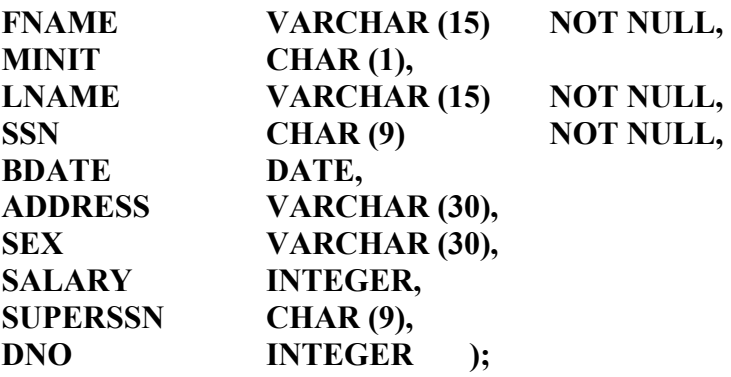

# **CREATE TABLE DEPARTMENT (**

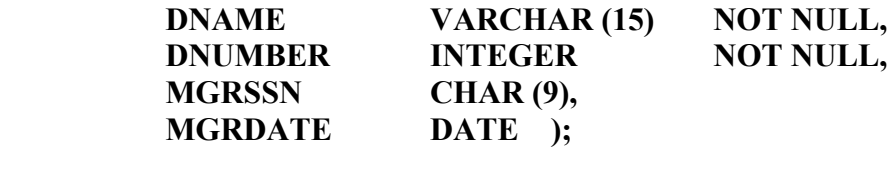

# **CREATE TABLE DEPT\_LOCATIONS (**

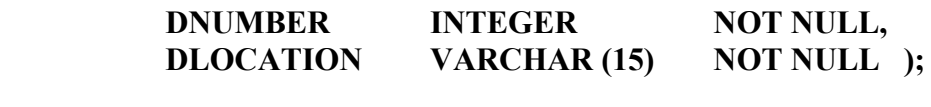

### **CREATE TABLE PROJECT (**

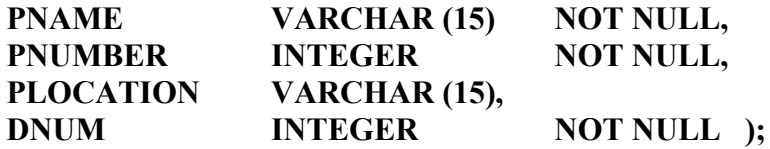

# **CREATE TABLE WORKS\_ON (**

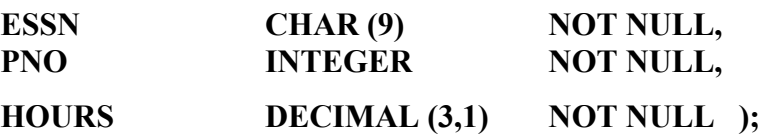

#### **CREATE TABLE DEPENDENT (**

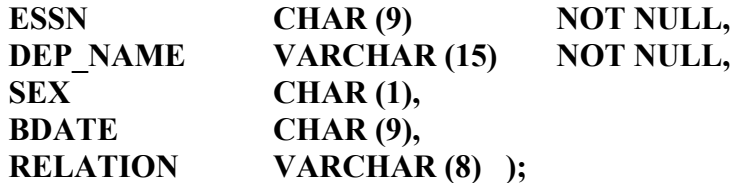

∆εν είναι δύσκολο να διαπιστώσει κανείς, πως στην παραπάνω σύνταξη της εντολής **CREATE TABLE** δεν έχουµε τη δυνατότητα να καθορίσουµε **ποιο είναι το πρωτεύον κλειδί του πίνακα**. Αυτό είναι κάτι που ποικίλλει από γλώσσα σε γλώσσα, καθώς σε άλλες εκδόσεις της **SQL**, είναι δυνατός ο καθορισµός των κλειδιών των πινάκων, κατά τη φάση της δηµιουργίας τους, µε την **CREATE TABLE**. Η παράµετρος που καθορίζει το πρωτεύον κλειδί σε αυτές τις περιπτώσεις, είναι η **UNIQUE** η οποία χρησιµοποιείται ως κανόνας µαζί µε τον κανόνα **NOT NULL**. Έτσι για να δείξουµε πως το πεδίο **SSN** είναι πρωτεύον κλειδί του πίνακα **EMPLOYEE** µπορούµε να το δηλώσουµε στην **CREATE TABLE** ως

#### **SSN CHAR (9) NOT NULL UNIQUE**

Χρησιµοποιώντας την παράµετρο **UNIQUE** µπορούµε να ορίσουµε µόνο απλά και όχι σύνθετα πρωτεύοντα κλειδιά. Για να ορίσουµε ένα σύνθετο κλειδί, θα πρέπει όπως θα δούµε στη συνέχεια, να δηµιουργήσουµε ένα **δείκτη** χρησιµοποιώντας την εντολή **CREATE UNIQUE INDEX**.

Ας σηµειωθεί επιπλέον, πως οι πίνακες που δηµιουργούνται µε την εντολή **CREATE TABLE**, είναι **οι βασικοί πίνακες της βάσης (base tables)**, διότι **τα δεδοµένα που περιέχουν, αποθηκεύονται σε αρχεία του συστήµατος**. Αντίθετα, οι **όψεις**, είναι **εικονικοί πίνακες (virtual tables)**, που µπορεί να αποθηκεύονται και αυτοί σε αρχείο, χωρίς όµως κάτι τέτοιο να είναι υποχρεωτικό. Τέλος, θα πρέπει να αναφερθεί, πως **η σειρά µε την οποία αποθηκεύονται οι τιµές των πεδίων στους πίνακες, είναι ίδια µε τη σειρά µε την οποία έχουν δηλωθεί τα πεδία των πινάκων κατά την κλήση της εντολής**. Αυτό σηµαίνει, πως στον πίνακα **EMPLOYEE**, η **ηµεροµηνία γέννησης (BDATE)** για τον κάθε εργαζόµενο, αποθηκεύεται µετά από τον κωδικό **SSN**, διότι το πεδίο **BDATE** στην εντολή **CREATE TABLE** έχει δηλωθεί µετά το πεδίο **SSN** στον πίνακα **EMPLOYEE**.

Οι άλλες δύο εντολές που περιλαµβάνονται στη γλώσσα ορισµού δεδοµένων, είναι η **DROP TABLE** και η **ALTER TABLE**. Η εντολή **DROP TABLE** χρησιµοποιείται **για τη διαγραφή ενός πίνακα από τη βάση δεδοµένων**, ενέργεια, η οποία διαγράφει όχι µόνο τα δεδοµένα του πίνακα, αλλά και τον ίδιο τον πίνακα. Παράδειγµα χρήσης της εντολής είναι η κλήση της µε τη µορφή

#### **DROP TABLE DEPENDENTS**

η οποία διαγράφει τον πίνακα **DEPENDENTS** µαζί µε όλα τα δεδοµένα που περιέχει, από τη βάση δεδοµένων της εταιρείας.

Τέλος, η εντολή **ALTER TABLE** επιτρέπει **την τροποποίηση της δοµής του πίνακα µετά τη δηµιουργία του**, και πιο συγκεκριµένα, **την προσθήκη νέων πεδίων σε αυτόν** – αν και σε ορισµένες περιπτώσεις επιτρέπεται τόσο η **διαγραφή** όσο και η **µεταβολή** του τύπου δεδοµένων για κάποιο από τα πεδία του πίνακα. Για να προσθέσουµε ένα νέο πεδίο σε κάποιο πίνακα, θα πρέπει να καθορίσουµε το όνοµά του και τον τύπο του. Για παράδειγµα η εντολή

# **ALTER TABLE EMPLOYEE ADD JOB VARCHAR (12)**

προσθέτει στον πίνακα **EMPLOYEE** το πεδίο **JOB** που είναι **συµβολοσειρά** µε µέγιστο µήκος ίσο µε **12 χαρακτήρες**.

## **(β) ∆ιαχείριση όψεων**

Η **όψη (view)**, στην ορολογία της **SQL**, ορίζεται ως **ένας απλός πίνακας, ο οποίος προκύπτει από το συνδυασµό των πεδίων ενός ή περισσοτέρων πινάκων**. Αυτοί οι πίνακες, µε τη σειρά τους, µπορεί να είναι είτε **βασικοί πίνακες** τα δεδοµένα των οποίων αποθηκεύονται στα αρχεία του συστήµατος, **ή άλλες όψεις**, οι οποίες θεωρούνται **εικονικοί πίνακες** που τους χρησιµοποιούµε χωρίς να αποθηκεύουµε τα περιεχόµενά τους.

∆ηµιουργώντας µια όψη, µπορούµε να έχουµε εύκολη προσπέλαση σε πεδία τα οποία χρησιµοποιούµε πολύ συχνά. Ας υποθέσουµε για παράδειγµα πως **για κάποιο υπάλληλο χρησιµοποιούµε συνέχεια το όνοµά του, καθώς και τα ονόµατα των projects στα οποία εργάζεται**. Αυτά τα δεδοµένα βρίσκονται αποθηκευµένα σε τρεις διαφορετικούς πίνακες – τους πίνακες **EMPLOYEE, PROJECT** και **WORKS\_ON** – και αυτό σηµαίνει πως κάθε φορά που θέλουµε να τα χρησιµοποιήσουµε θα πρέπει να καταφύγουµε στις πράξεις της σύζευξης αυτών των πινάκων. ∆ηµιουργώντας όµως µια όψη, η οποία θα προκύπτει από αυτές τις συζεύξεις των τριών πινάκων, µπορούµε να χρησιµοποιούµε αυτά τα πεδία πάρα πολύ εύκολα, θεωρώντας τα ως πεδία τα οποία ανήκουν στον ίδιο πίνακα. Οι βασικοί πίνακες από τους οποίους δηµιουργείται µια όψη, αναφέρονται και ως **πίνακες ορισµού της όψης (defining tables)**.

Για να δηµιουργήσουµε µια όψη, χρησιµοποιούµε την εντολή **CREATE VIEW**. Η εντολή δέχεται ως όρισµα **το όνοµα της όψης που πρόκειται να δηµιουργήσουµε**. Επίσης, εάν το επιθυµούµε, µπορούµε να καθορίσουµε και τα ονόµατα των πεδίων αυτής της όψης – στην αντίθετη περίπτωση, θα χρησιμοποιηθούν τα ονόματα των πεδίων των πινάκων ορισµού της. Τέλος επειδή τα πεδία της όψης θα καθοριστούν εφαρµόζοντας ένα **ερώτηµα (query)** επί των βασικών πινάκων της βάσης, θα πρέπει να περάσουµε ως παράµετρο στην εντολή και ένα τέτοιο ερώτηµα. Ένα παράδειγµα χρήστης της **CREATE VIEW** παρουσιάζεται στη συνέχεια:

## **CREATE VIEW WORKS\_ON1 AS SELECT FNAME, LNAME, PNAME, HOURS FROM EMPLOYEE, PROJECT, WORKS\_ON WHERE SSN = ESSN AND PNO = PNUMBER**

Η παραπάνω εντολή δηµιουργεί µια καινούρια όψη που φέρει το όνοµα **WORKS\_ON1** και περιέχει τα πεδία **FNAME, LNAME, PNAME** και **HOURS** των πινάκων **EMPLOYEE, PROJECT** και **WORKS\_ON**. Έχοντας δηµιουργήσει τώρα αυτή την όψη, µπορούµε να τη χρησιµοποιήσουµε σαν ένα απλό πίνακα εφαρµόζοντας πάνω του όλες τις πράξεις που έχουν να κάνουν µε τη διαχείριση πινάκων. Για παράδειγµα, προκειµένου να βρούµε τα ονοµατεπώνυµα των υπαλλήλων που εργάζονται σε όλα τα **PROJECTS** περισσότερες από **10 ώρες την εβδοµάδα**, δεν χρειάζεται να συνδυάσουµε τους πίνακες **EMPLOYEE, PROJECT** και **WORKS\_ON**, αλλά µπορούµε απλά να γράψουµε

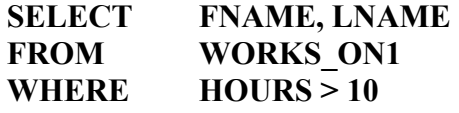

Ένα δεύτερο παράδειγµα χρήσης της **CREATE VIEW** παρουσιάζεται στη συνέχεια:

### **CREATE VIEW DEPT\_INFO (DNAME, EMP\_NO, AVG\_SAL) AS SELECT DNAME, COUNT (\*), SUM (SALARY) FROM DEPARTMENT, EMPLOYEE WHERE DNUMBER, DNO GROUP BY DNAME**

Αυτή η εντολή δηµιουργεί µια καινούρια όψη µε το όνοµα **DEPT\_INFO** που για κάθε τµήµα περιέχει το όνοµά του, το πλήθος των υπαλλήλων που εργάζονται σε αυτό, καθώς και το µέσο όρο των µισθών τους. Στην προκειµένη περίπτωση, **τα ονό**ματα των πεδίων της όψης, δεν είναι τα ίδια με τα ονόματα των αντίστοιχων πε**δίων του πίνακα, αλλά τα καθορίζουµε επ' ακριβώς κατά την κλήση της εντολής**. Περισσότερες λεπτοµέρειες όσον αφορά τη χρήση της εντολής **SELECT** που χρησιµοποιείται στα δύο παραπάνω παραδείγµατα, θα δοθεί στις επόµενες σελίδες.

Τέλος, η **διαγραφή** µιας όψης γίνεται µε την εντολή **DROP VIEW**. Παράδειγµα χρήσης της εντολής αυτής, είναι η κλήση της µε τη µορφή

## **DROP VIEW WORKS\_ON1**

η οποία διαγράφει την όψη **WORKS\_ON1** από τη βάση δεδοµένων της εταιρείας.

#### **(γ) ∆ιαχείριση δεικτών**

Η έννοια του **δείκτη (index)** σε όλα τα συστήµατα διαχείρισης βάσεων δεδοµένων, είναι στενά συνυφασµένη µε την έννοια της **αναζήτησης πληροφορίας**. Ο δείκτης δεν είναι τίποτε άλλο από **µια δοµή δεδοµένων που αποθηκεύεται σε ειδικά αρχεία της βάσης (index files) και έχει ως στόχο να επιταχύνει τη διαδικασία αναζήτησης πληροφορίας από τους πίνακες της βάσης**. Οι δείκτες συνήθως ορίζονται για συγκεκριµένα πεδία αυτών των πινάκων **(indexing fields)** και για κάθε τιµή των εν λόγω πεδίων, αποθηκεύουν ένα σύνολο από **pointers** που δείχνουν όλες τις περιοχές της συσκευής δευτερεύουσας αποθήκευσης στις οποίες βρίσκονται αποθηκευµένα, τα δεδοµένα της κάθε εγγραφής. Τα αρχεία των δεικτών είναι εποµένως αρ-

#### **Επιµέλεια : Αθανάσιος Ι. Μάργαρης (amarg@uom.gr)**

κετά µικρότερα σε µέγεθος σε σχέση µε τα αρχεία δεδοµένων, και η διαδικασία αναζήτησης της πληροφορίας δια της χρήσης τους, λαµβάνει χώρα δια της εφαρµογής γνωστών τεχνικών αναζήτησης, όπως είναι για παράδειγµα η **δυαδική αναζήτηση (binary search)**.

Η δηµιουργία ενός **δείκτη** στη γλώσσα **SQL**, γίνεται χρησιµοποιώντας την εντολή **CREATE INDEX**, και περιλαµβάνει **τον καθορισµό του ονόµατος του δείκτη, και του πεδίου του πίνακα για το οποίο θα δηµιουργηθεί**. Για παράδειγµα, προκειµένου να δηµιουργήσουµε ένα δείκτη για το πεδίο **LNAME** του πίνακα **EMPLOYEE**, θα καλέσουµε την εντολή **CREATE INDEX** µε τη µορφή

## **CREATE INDEX LNAME\_INDEX ON EMPLOYEE (LNAME)**

Η ταξινόµηση των τιµών του πεδίου πάνω στο οποίο θα δηµιουργηθεί ο δείκτης, µπορεί να είναι είτε **αύξουσα (ascending)** είτε **φθίνουσα (descending)**, και καθορίζεται από το χρήστη, αναγράφοντας τις παραµέτρους **ASC** και **DESC** αντίστοιχα, αµέσως µετά το όνοµα του πεδίου. Εάν δεν χρησιµοποιήσουµε αυτή την παράµετρο, όπως στο παραπάνω παράδειγµα, ο δείκτης χρησιµοποιεί την αύξουσα ταξινόµηση για τη διάταξη των τιµών του πεδίου. Η δηµιουργία ενός δείκτη για ένα συνδυασµό πεδίων είναι επίσης δυνατή, και µάλιστα έχουµε τη δυνατότητα να καθορίσουµε διαφορετικό είδος ταξινόµησης για κάθε απλό πεδίο. Έτσι η εντολή

## **CREATE INDEX NAMES\_INDEX ON EMPLOYEE (LNAME ASC, FNAME DESC, MINIT)**

δηµιουργεί ένα **δείκτη** πάνω στα πεδία **LNAME, MINIT** και **FNAME**, εκ των οποίων το **LNAME** ταξινοµείται **κατά αύξουσα διάταξη** ενώ το **FNAME** ταξινοµείται **κατά φθίνουσα διάταξη**. Τέλος όταν δεν έχουµε τη δυνατότητα να ορίσουµε κατά το στάδιο δηµιουργίας των πινάκων το πρωτεύον κλειδί του πίνακα, µπορούµε να το κάνουµε δηµιουργώντας ένα **INDEX** για αυτό το πεδίο, και ταυτόχρονα δηλώνοντας πως οι τιµές που καταχωρούνται σε αυτό, θα πρέπει να είναι µοναδικές:

# **CREATE UNIQUE INDEX SSN\_INDEX ON EMPLOYEE (SSN)**

Ας σηµειωθεί πως ο καθορισµός του πρωτεύοντος κλειδιού του πίνακα µε τον τρόπο αυτό, θα πρέπει να γίνει πριν την καταχώρηση εγγραφών σε αυτόν, διότι εάν υπάρχουν ήδη εγγραφές που έχουν τις ίδιες τιµές στο πεδίο που θέλουµε να κάνουµε πρωτεύον κλειδί, η παραπάνω διαδικασία θα αποτύχει.

Η διαγραφή ενός δείκτη από τη βάση δεδοµένων, γίνεται χρησιµοποιώντας την εντολή **DROP\_INDEX**. Παράδειγµα χρήσης αυτής της εντολής είναι η κλήση της µε τη µορφή **DROP INDEX LNAME\_INDEX** η οποία διαγράφει το δείκτη **LNAMES\_INDEX**, από τη βάση δεδοµένων της εταιρείας.

# **Η ΓΛΩΣΣΑ ΧΕΙΡΙΣΜΟΥ ∆Ε∆ΟΜΕΝΩΝ**

Η **γλώσσα χειρισµού δεδοµένων (Data Manipulation Language, DML)**, επιτρέπει τη διαχείριση των δεδοµένων των πινάκων της βάσης, και πιο συγκεκριµένα, την εισαγωγή, διαγραφή, και τροποποίηση των εγγραφών των πινάκων. Επιπλέον, έχουµε τη δυνατότητα να ανακτήσουµε από τους πίνακες, δεδοµένα, τα οποία πληρούν κάποια συγκεκριµένα κριτήρια. Η πραγµατοποίηση όλων αυτών των διαδικασιών, γίνεται χρησιµοποιώντας τις εντολές INSERT, DELETE, UPDATE και SELECT, η αναλυτική παρουσίαση των οποίων, αποτελεί αντικείμενο των σελίδων που ακολουθούν.

## **ΕΙΣΑΓΩΓΗ ΕΓΓΡΑΦΩΝ ΣΕ ΠΙΝΑΚΑ ΤΗΣ ΒΑΣΗΣ – Η ΕΝΤΟΛΗ INSERT**

Η εισαγωγή µιας νέας εγγραφής σε κάποιον από τους πίνακες της βάσης δεδοµένων, γίνεται δια της χρήσης της εντολής **INSERT**, η οποία στη γενική περίπτωση, καλείται µε τη µορφή

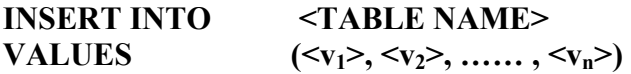

όπου **<TABLE NAME>** είναι το όνοµα του πίνακα στον οποίο θα καταχωρηθεί η νέα εγγραφή, και **<v1>, <v2>, …… , <vn>**, είναι οι τιµές των πεδίων της εγγραφής που θέλουµε να καταχωρήσουµε. Έτσι η εντολή

### **INSERT INTO EMPLOYEE VALUES ('Richard', 'K', 'Marini', '653298653', '30-Dec-52', '98 Oak Forest, Katy, TX', 'M', 37000, '987654321', 4)**

καταχωρεί στον πίνακα **EMPLOYEE** ένα νέο υπάλληλο µε όνοµα **Richard K. Marini**, που έχει κωδικό SSN **653298653**, ηµεροµηνία γέννησης **30 ∆εκεµβρίου 1952**, ∆ιεύθυνση **98 Oak Forest, Katy, TX**, φύλλο **άρρεν**, µισθό **37000**, ο οποίος εποπτεύεται από τον **MANAGER** µε κωδικό SSN **987654321**, και έχει τοποθετηθεί στο τµήµα µε κωδικό αριθµό **4**.

Από το παραπάνω παράδειγµα, διαπιστώνουµε πως οι τιµές των πεδίων στην εντολή **INSERT**, θα πρέπει να αναγραφούν µε τη σειρά µε την οποία δηλώθηκαν τα πεδία του πίνακα στην εντολή **CREATE TABLE**, έτσι ώστε **η κάθε τιµή να καταχωρηθεί στη σωστή στήλη του πίνακα**, και να διασφαλισθεί η συµβατότητα ανάµεσα στον τύπο δεδομένων του πεδίου, και στον τύπο δεδομένων των καταχωρημένων τιµών. Εάν για κάποιο πεδίο δεν επιθυµούµε να καταχωρήσουµε κάποια τιµή, τότε η αντίστοιχη τιµή στην εγγραφή που θα καταχωρήσουµε θα είναι ίση µε **NULL.** Εναλλακτικά, µπορούµε να παραλείψουµε τις τιµές **NULL**, για κάποια πεδία του πίνακα. Στην περίπτωση αυτή όµως θα πρέπει να καθορίσουµε επ' ακριβώς σε ποιες στήλες του πίνακα θα καταχωρηθούν οι τιµές που καθορίζουµε. Έτσι η εντολή

## **INSERT INTO EMPLOYEE (FNAME, LNAME, SSN) VALUES ('Richard', 'Marini', '653298653')**

υποδηλώνει ξεκάθαρα, πως η νέα εγγραφή που θα καταχωρήσουµε περιλαµβάνει µόνο **το όνοµα, το επώνυµο και τον κωδικό SSN για τον νέο EMPLOYEE**. Θα πρέπει ωστόσο η σειρά µε την οποία αναγράφονται οι τιµές της νέας εγγραφής, να είναι και πάλι ίδια µε τη σειρά µε την οποία αναγράφονται τα ονόµατα των πεδίων, δίπλα από το όνοµα του πίνακα, έτσι ώστε η κάθε τιµή να καταχωρηθεί στο σωστό πεδίο.

ς σηµειωθεί πως στη γενική περίπτωση η γλώσσα ορισµού δεδοµένων, **δεν** Α **ελέγχει εάν η εγγραφή που πρόκειται να καταχωρηθεί ικανοποιεί τους κανόνες ακεραιότητας (integrity constraints) που έχουµε καθορίσει κατά το λογικό σχεδιασµό του σχήµατος της βάσης**. Έτσι, η παραπάνω εγγραφή θα προστεθεί στον πίνακα **EMPLOYEE**, ακόµη και εάν ο κωδικό του τµήµατος στον οποίο πρόκειται να καταχωρηθεί ο νέος υπάλληλος, αναφέρεται σε ένα ανύπαρκτο τµήµα. Είναι λοιπόν καθήκον του χρήστη να εξετάσει εάν πληρούνται οι κανόνες ακεραιότητας κάθε φορά που επιχειρεί να προσθέσει µια νέα εγγραφή. Αντίθετα η εντολή **INSERT** δεν θα εκτελεστεί εάν καταχωρήσουµε τιµή **NULL** σε κάποια από τα πεδία του πίνακα, για τα οποία στην **CREATE TABLE** έχουµε καθορίσει τον κανόνα **«NOT NULL»** - στην περίπτωση αυτή, η διαδικασία καταχώρησης της νέας εγγραφής, θα αποτύχει.

ος, έχουµε τη δυνατότητα να συνδυάσουµε τις εντολές **INSERT** και Τέλ **SELECT** προκειµένου να καταχωρήσουµε σε ένα πίνακα, περισσότερες από µια εγγραφές ταυτόχρονα. Για παράδειγµα η εντολή

# **INSERT INTO DEPTS INFO (DNAME, EMP\_NO, TOTAL\_SAL) SELECT DNAME, COUNT (\*), SUM (SALARY) FROM DEPARTMENT, EMPLOYEE WHERE DNUMBER = DNO GROUP BY DNAME**

καταχωρεί στον πίνακα **DEPTS\_INFO** ένα πλήθος εγγραφών, που για κάθε τμήμα ης εταιρείας, περιλαµβάνει **το όνοµα του τµήµατος, το πλήθος των υπαλλήλων** τ **που εργάζονται σε αυτό, και το σύνολο των µισθών τους**. Είναι προφανές πως για να εκτελεστεί η παραπάνω εντολή, ο πίνακας **DEPTS\_INFO** θα πρέπει να έχει δηµιουργηθεί σε προηγούµενο στάδιο της διαδικασίας, και η δοµή του θα πρέπει να είναι συµβατή µε τη δοµή του πίνακα που επιστρέφει η **SELECT** έτσι ώστε να είναι δυνατή η προσθήκη σε αυτόν των νέων εγγραφών.

# **ΑΚΑ ΤΗΣ ΒΑΣΗΣ ∆ΙΑΓΡΑΦΗ ΕΓΓΡΑΦΩΝ ΑΠΟ ΠΙΝ Η ΕΝΤΟΛΗ DELETE**

H εντολή DELETE, χρησιμοποιείται για τη διαγραφή εγγραφών από κάποιο ίνακα. Οι εγγραφές διαγράφονται **µόνο από ένα πίνακα κάθε φορά** και καθορίζο-π νται δια της χρήσης της πρότασης **WHERE** η οποία χρησιµοποιείται µε τον ίδιο τρόπο που χρησιµοποιείται και στη **SELECT**. Εάν δεν χρησιµοποιηθεί η πρόταση **WHERE**, η εντολή **DELETE** διαγράφει όλες τις εγγραφές του πίνακα πάνω στον οποίο εφαρµόζεται. Αυτό βέβαια δεν σηµαίνει πως λαµβάνει χώρα και διαγραφή του πίνακα από τη βάση – για να αποµακρυνθεί και ο ίδιος ο πίνακας θα πρέπει να χρησιµοποιηθεί και η εντολή **DROP TABLE**.

Παραδείγματα χρήσης της εντολής **DELETE** παρουσιάζονται στη συνέχεια:

### **Επιµέλεια : Αθανάσιος Ι. Μάργαρης (amarg@uom.gr)**

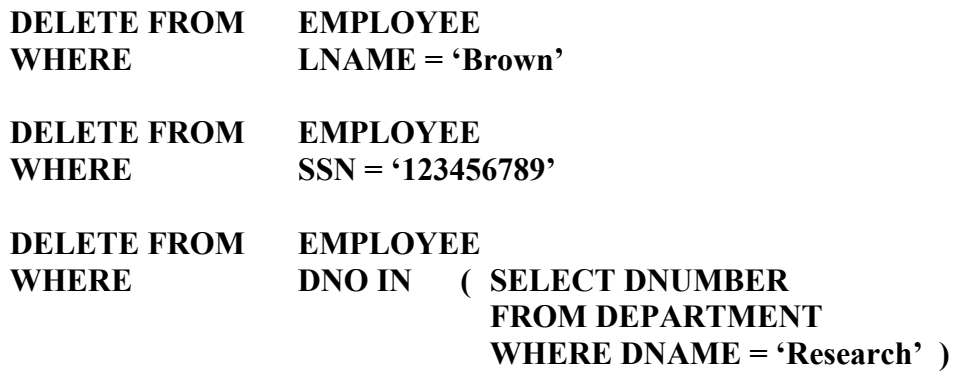

θε φορά – αυτή που αναφέρεται στον **Brown**, και αυτή που αναφέρεται στον υπάλληλο µε κ ωδικό **SSN = 123456789**. Στο τρίτο παράδειγµα οι εγγραφές που πρόκειται να Στα δύο πρώτα παραδείγµατα η εντολή **DELETE** διαγράφει µια εγγραφή κάδιαγραφούν, καθορίζονται από µια πρόταση **SELECT** η οποία επιστρέφει τον κωδικό του τµήµατος µε όνοµα **DEPARTMENT**. Εποµένως, η παραπάνω εντολή, διαγράφει **όλους τους υπαλλήλους της εταιρείας, που ανήκουν στο Research Department**.

**-** Τέλος, η εντολή **DELETE FROM EMPLOYEE** διαγράφει **όλες τις εγγρα φές του πίνακα EMPLOYEE, δηλαδή όλους τους υπαλλήλους της εταιρείας**.

### **Τ ΤΩΝ ΕΓΓΡΑΦΩΝ ΤΩΝ ΡΟΠΟΠΟΙΗΣΗ ΤΟΥ ΠΕΡΙΕΧΟΜΕΝΟΥ ΠΙΝΑΚΩΝ ΤΗΣ ΒΑΣΗΣ Η ΕΝΤΟΛΗ UPDATE –**

Η εντολή **UPDATE**, χρησιμοποιείται για την τροποποίηση των τιμών των πείων επιλεγµένων εγγραφών κάποιου από τους πίνακες της βάσης. Αυτές οι εγγραφές, δ καθορί ζονται όπως και στην εντολή **DELETE**, από µια πρόταση **WHERE**, που καθορίζει **τα χαρακτηριστικά των εγγραφών που θέλουµε να τροποποιήσουµε**. Τα πεδία των οποίων οι τιµές θα µεταβληθούν, καθώς επίσης και οι νέες τιµές που θα καταχωρήσουµε σε αυτά, καθορίζονται, χρησιµοποιώντας την πρόταση **SET**. Έτσι, η εντολή

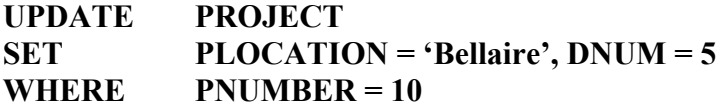

τροποποιεί τις τιμές των πεδίων της εγγραφής του πίνακα PROJECT για την οποία ο πεδίο **PNUMBER** έχει την τιµή **10**, και αποδίδει στο πεδίο **PLOCATION** την τι-τ µή **Bellaire**, και στο πεδίο **DNUM**, την τιµή **5**.

Tέλος, όπως και στην εντολή **DELETE**, μπορούμε να τροποποιήσουμε τις ιµές πολλών εγγραφών ταυτόχρονα, εάν συνδυάσουµε την εντολή **UPDATE** µε την τ ντολή ε **SELECT**. Έτσι η εντολή

## **UPDATE EMPLOYEE SET SALARY = SALARY \* 1.1 WHERE DNO IN ( SELECT DNUMBER FROM DEPARTMENT WHERE DNAME = 'Research' )**

τροποποιεί τους **µισθούς** όλων των **υπαλλήλων** που εργάζονται στο **Research Department**, προκαλώντας **αύξηση της τιµής τους κατά 10%**.

#### **ΕΠΙΛΟΓΗ ∆Ε∆ΟΜΕΝΩΝ ΑΠΟ ΤΟΥΣ ΠΙΝΑΚΕΣ ΤΗΣ ΒΑΣΗΣ Η ΕΝΤΟΛΗ SELECT**

Εκτός από την οµάδα διαδικασιών η οποία τροποποιεί το περιεχόµενο των πινάκων της βάσης, υπάρχουν και άλλες διαδικασίες, οι οποίες δε µεταβάλλουν τα δεδοµένα των πινάκων, αλλά **αναζητούν και εµφανίζουν δεδοµένα, τα οποία πληρούν κάποια συγκεκριµένα κριτήρια επιλογής**. Αυτού του είδους οι διαδικασίες ονοµάζονται **ερωτήµατα (queries)** και πραγµατοποιούνται δια της χρήσης µιας εκ των εντολών της **γλώσσας χειρισµού δεδοµένων (Data Manipulation Language, DML)**, που φέρει το όνοµα **SELECT**.

Η χρήση της εντολής **SELECT** ακολουθεί τη σύνταξη

**SELECT <attribute list> FROM <table list> WHERE <condition>** 

όπου ο κατάλογος **<attribute list>** περιέχει **τα ονόµατα των πεδίων που θέλουµε να ανακτήσουµε**, ο κατάλογος **<table list>** περιέχει **τα ονόµατα των πινάκων που θα χρησιµοποιηθούνε στη δηµιουργία του ερωτήµατος**, ενώ **<condition>**, είναι **το κριτήριο αναζήτησης, που θα πρέπει να ικανοποιείται από τα δεδοµένα των πινάκων**, προκειµένου αυτά να εµφανιστούν στο τελικό αποτέλεσµα.

Ένα παράδειγµα της εντολής **SELECT** είναι η κλήση της µε τη µορφή

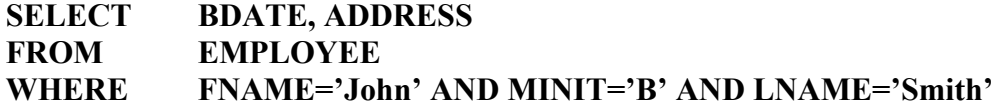

Η εντολή αυτή εφαρµόζεται πάνω στον πίνακα **EMPLOYEE** και επιστρέφει **την ηµεροµηνία γέννησης και τη διεύθυνση του υπαλλήλου, που φέρει το όνοµα John B. Smith**.

Εάν τα δεδοµένα που περιλαµβάνονται στο ερώτηµα ανήκουν σε περισσότερους από έναν πίνακες, τότε η εντολή **SELECT** θα εφαρµοσθεί πάνω σε όλους αυτούς τους πίνακες. Επιπλέον, στην προκειµένη περίπτωση, εκτός από τις επιθυµητές τιµές των πεδίων που θέλουµε να εµφανίσουµε, θα πρέπει στην πρόταση **WHERE**, να συµπεριλάβουµε και τη **συνθήκη σύζευξης (join condition)** που καθορίζει ποιες στήλες των δύο πινάκων συσχετίζονται µεταξύ τους. Ας πάρουµε για παράδειγµα την εντολή

η οποία εµφανίζει το ονοµατεπώνυµο και τη διεύθυνση όλων των υπαλλήλων που εργάζονται στο **Research Department**. Στο ερώτηµα αυτό, τα πεδία που θα ανακτήσουµε ανήκουν στον πίνακα **EMPLOYEE**, αλλά το πεδίο **DNAME** που περιλαµβάνεται στην πρόταση **WHERE**, ανήκει στον πίνακα **DEPARTMENT**. Αυτό σηµαίνει πως στη σύνταξη της εντολής, θα εµφανιστούν και οι δύο πίνακες. Λόγω της εµφάνισης περισσότερων από ένα πινάκων, δεν αρκεί µόνο ο καθορισµός του κριτηρίου επιλογής, αλλά θα πρέπει να συµπεριλάβουµε στο εν λόγω ερώτηµα και τα κοινά πεδία των δύο πινάκων τα οποία συσχετίζονται µεταξύ τους. Για το λόγο αυτό, στην πρόταση **WHERE**, εκτός από το κριτήριο επιλογής **DNAME = 'Research'**, καθορίζουµε και τη συνθήκη σύζευξης που είναι η **DNUMBER = DNO**.

Οι δύο αυτές συνθήκες, θα πρέπει να ικανοποιούνται ταυτόχρονα – και αυτό πραγµατοποιείται, δια της χρήσης του λογικού τελεστή **AND**. Η χρήση των άλλων λογικών τελεστών **OR** και **NOT** είναι επίσης δυνατή, ενώ στη συνθήκη καθορισµού των κριτηρίων αναζήτησης µπορούµε να χρησιµοποιήσουµε και όλους τους τελεστές σύγκρισης που είχαµε αναλύσει στο προηγούµενο κεφάλαιο. Έτσι για να βρούµε όλους τους υπαλλήλους που έχουν µισθό µεγαλύτερο από **30000**, θα πρέπει στην πρόταση **WHERE** να συµπεριλάβουµε τη συνθήκη **SALARY > 30000**.

Σε περιπτώσεις κατά της οποίες υπάρχουν πεδία που ανήκουν σε διαφορετικούς πίνακες, αλλά φέρουν το ίδιο όνοµα, το ερώτηµα χαρακτηρίζεται από κάποιο βαθµό ασάφειας, όσον αφορά τον πίνακα στον οποίο ανήκει το κάθε πεδίο. Για να αναδείξουµε αυτή την ασάφεια, ας υποθέσουµε πως στον πίνακα **EMPLOYEE**, το πεδίο που περιέχει τον κωδικό του τµήµατος στον οποίο εργάζεται, δεν ονοµάζεται **DNO**, αλλά **DNUMBER**, έχει δηλαδή το ίδιο όνοµα µε το αντίστοιχο πεδίο του πίνακα **DEPARTMENT**. Στην περίπτωση αυτή η πρόταση **WHERE** του προηγούµενου ερωτήµατος θα λάβει τη µορφή

### **WHERE DNAME = 'Research' AND DNUMBER = DNUMBER**

η οποία ασφαλώς περιέχει µεγάλο ποσοστό απροσδιοριστίας, καθώς δεν αποσαφηνίζει σε ποιο πίνακα ανήκει το κάθε ένα από τα δύο πεδία **DNUMBER**. Για να αποµακρύνουµε αυτή την ασάφεια, θα πρέπει να αναφερθούµε στα πεδία των πινάκων, χρησιµοποιώντας ένα πιο πλήρη τρόπο σύνταξης που έχει τη µορφή

### **TABLE\_NAME.ATTRIBUTE\_NAME**

περιλαµβάνει δηλαδή, τον καθορισµό, όχι µόνο του ονόµατος του πεδίου, αλλά και το όνοµα του πίνακα στον οποίο ανήκει το εν λόγω πεδίο. Έτσι η ασάφεια που χαρακτηρίζει το προηγούµενο ερώτηµα, αίρεται, εάν το επαναδιατυπώσουµε στη µορφή

**SELECT FNAME, LNAME, ADDRESS FROM EMPLOYEE WHERE DNAME = 'Research' AND DEPARTMENT.DNUMBER = EMPLOYEE.DNUMBER** 

Μια ακόµη ιδιάζουσα περίπτωση που αξίζει να αναφερθεί, αφορά την εµφάνιση της ασάφειας µε τον τρόπο που την ορίσαµε παραπάνω, όχι όσον αφορά τα πεδία των πινάκων, αλλά όσον αφορά τους ίδιους τους πίνακες. Χαρακτηριστικό παράδειγµα αυτής της περίπτωσης είναι οι **αναδροµικές συσχετίσεις (recursive relationships)** που υφίστανται ανάµεσα σε δύο αντίγραφα του ίδιου πίνακα. Αυτό π.χ. συµβαίνει στην περίπτωση κατά την οποία θέλουµε **για κάθε υπάλληλο, να ανακτήσουµε το ονοµατεπώνυµό του, καθώς και το ονοµατεπώνυµο του MANAGER που τον εποπτεύει**. Επειδή όµως και ο **MANAGER** είναι και ο ίδιος ένας υπάλληλος, και εποµένως τα προσωπικά του στοιχεία βρίσκονται και αυτά αποθηκευµένα στον πίνακα **EMPLOYEE**, θα πρέπει στη σύνταξη του ερωτήµατος, να χρησιµοποιήσουµε δύο φορές τον πίνακα **EMPLOYEE**, µε αποτέλεσµα την εµφάνιση απροσδιοριστίας όσον αφορά τον ακριβή ρόλο του κάθε αντιγράφου του πίνακα κατά την εκτέλεση του παραπάνω ερωτήµατος.

Η άρση της απροσδιοριστίας στην περίπτωση αυτή, λαµβάνει χώρα δια της χρήσης για κάθε αντίγραφο του πίνακα και ενός διαφορετικού ονόµατος. Αυτό το όνοµα δεν επηρεάζει τις ιδιότητες του πίνακα, αλλά πρόκειται απλά για ένα **ψευδώνυµο (alias)**. Έτσι, το παραπάνω ερώτηµα θα διατυπωθεί µε τη µορφή

#### **SELECT E.FNAME, E.LNAME, S.FNAME, F.LNAME FROM EMPLOYEE E S WHERE E.SUPERSSN = S.SSN**

στην οποία έχουµε ορίσει για κάθε αντίγραφο του πίνακα **EMPLOYEE** και ένα διαφορετικό ψευδώνυµο. Πιο συγκεκριµένα, το ψευδώνυµο **E**, αναφέρεται στον πίνακα **EMPLOYEE** µε το ρόλο του **υπαλλήλου**, ενώ το ψευδώνυµο **S**, αναφέρεται στον πίνακα **EMPLOYEE** µε το ρόλο του **επόπτη**. Στην περίπτωση αυτή αίρεται κάθε µορφή απροσδιοριστίας όσον αφορά τον τρόπο ερµηνείας του παραπάνω ερωτήµατος, καθώς το κάθε αντίγραφο του πίνακα παίζει πλέον το δικό του ρόλο ο οποίος είναι διακριτός και πλήρως ορισµένος.

Στην περίπτωση κατά την οποία καλέσουµε την εντολή **SELECT** χωρίς την πρόταση **WHERE**, το αποτέλεσµα που θα λάβουµε θα περιλαµβάνει όλες τις εγγραφές του πίνακα, καθώς δεν καθορίζουµε κάποιο συγκεκριµένο κριτήριο αναζήτησης. Για παράδειγµα, εάν γράψουµε

## **SELECT FNAME, LNAME FROM EMPLOYEE**

θα λάβουµε τα ονοµατεπώνυµα όλων των υπαλλήλων της εταιρείας, ενώ για να λάβουµε όλα τα πεδία της κάθε εγγραφής, θα χρησιµοποιήσουµε τον τελεστή **«\*»**. Έτσι η εντολή

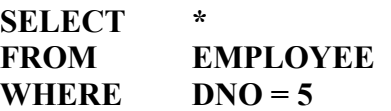

θα επιστρέψει όλα τα πεδία των υπαλλήλων της εταιρείας, για τους οποίους ο κωδικός του τµήµατος στο οποίο απασχολούνται έχει την τιµή **5**.

### **Επιµέλεια : Αθανάσιος Ι. Μάργαρης (amarg@uom.gr)**

Η παράµετρος **DISTINCT**: Σε αντίθεση µε τη **σχεσιακή άλγεβρα** όπου οι πίνακες διαπραγµατεύονται **ως σύνολα από πλειάδες**, η γλώσσα **SQL** δεν ακολουθεί αυτή την προσέγγιση, και δεν διαγράφει από µόνη της τις **διπλοεγγραφές** που ενδέχεται να εµφανιστούν στο τελικό αποτέλεσµα. Εάν για παράδειγµα χρησιµοποιήσουµε την εντολή

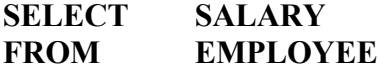

για να ανακτήσουµε τους µισθούς των υπαλλήλων της εταιρείας, υπάρχει πιθανότητα στο τελικό αποτέλεσµα να εµφανίζεται η ίδια τιµή περισσότερες από µια φορές – στην περίπτωση κατά την οποία υπάρχουν πολλοί υπάλληλοι που παίρνουν τον ίδιο µισθό. Εάν όµως θέλουµε να κρατήσουµε µόνο µια φορά την κάθε τιµή θα καλέσουµε την εντολή µε τη µορφή

#### **SELECT DISTINCT SALARY FROM EMPLOYEE**

Στον επόµενο πίνακα παρουσιάζουµε το αποτέλεσµα των παραπάνω εντολών, προκειµένου να γίνει καλύτερα κατανοητός, ο τρόπος λειτουργίας της **DISTINCT**.

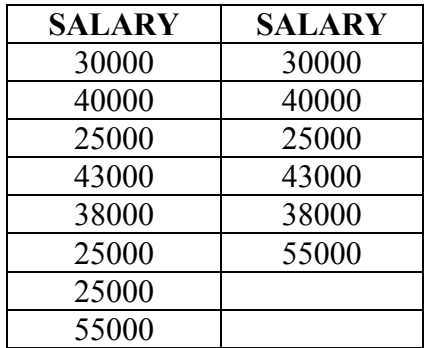

Στον παραπάνω πίνακα η αριστερή στήλη περιέχει το αποτέλεσµα της εντολής χωρίς τη χρήση της παραµέτρου **DISTINCT**, η οποία χρησιµοποιείται στη δεύτερη περίπτωση. Όπως φαίνεται από τα περιεχόµενα των πινάκων, η χρήση της **DISTINCT** απομακρύνει τις τιμές που εμφανίζονται περισσότερες από μιας φορά, με αποτέλεσµα το σύνολο των τιµών που επιστρέφεται από τη **SELECT** να είναι πλέον **διακριτό**, και να περιλαµβάνει µόνο διαφορετικές τιµές.

Η παράµετρος **UNION**: σε ορισµένες εκδόσεις της **SQL** υποστηρίζεται η εφαρµογή επί των πινάκων της βάσης **των πράξεων που εφαρµόζονται ανάµεσα σε σύνολα**. Στην περίπτωση αυτή, οι πίνακες διαπραγµατεύονται **ως σύνολα από πλειάδες**, µε αποτέλεσµα **τη διαγραφή των διπλοεγγραφών εάν αυτές εµφανιστούν**. Υπενθυµίζουµε από τη θεωρία της σχεσιακής άλγεβρας πως για να είναι δυνατή η εφαρµογή των πράξεων από τη θεωρία συνόλων πάνω στους πίνακες της βάσης – οι πράξεις αυτές είναι **η ένωση (UNION), η τοµή (INTERSECTION)** και **η διαφορά (DIFFERENCE)** – θα πρέπει οι πίνακες να είναι **συµβατοί ως προς την ένωση (union compatible)**, δηλαδή να έχουν **το ίδιο πλήθος πεδίων**, και τα αντίστοιχα πεδία των πινάκων να έχουν **το ίδιο σύνολο τιµών**.

Ως παράδειγµα εφαρµογής της ένωσης δύο πινάκων, θα επαναδιατυπώσουµε σε γλώσσα **SQL** ένα από τα παραδείγµατα του προηγούµενου κεφαλαίου και πιο συγκεκριµένα εκείνο που ζητούσε να ανακτηθούν οι κωδικοί των **PROJECTS** στα οποία δουλεύει ο υπάλληλος µε το επώνυµο **Smith**, τόσο ως **εργαζόµενος** όσο και ως **MANAGER** κάποιου τμήματος. Για να απαντήσουμε σε αυτό το ερώτημα, θα πρέπει να βρούµε τους κωδικούς των **PROJECTS** στα οποία ο **Smith** συµµετέχει ως **εργαζόµενος** και τους κωδικούς των **PROJECTS** στα οποία ο **Smith** συµµετέχει ως **MANAGER**, οπότε, το τελικό αποτέλεσμα θα αποτελείται από την ένωση των δύο συνόλων. Έτσι, το ερώτηµα αυτό σε γλώσσα **SQL** θα διατυπωθεί ως εξής:

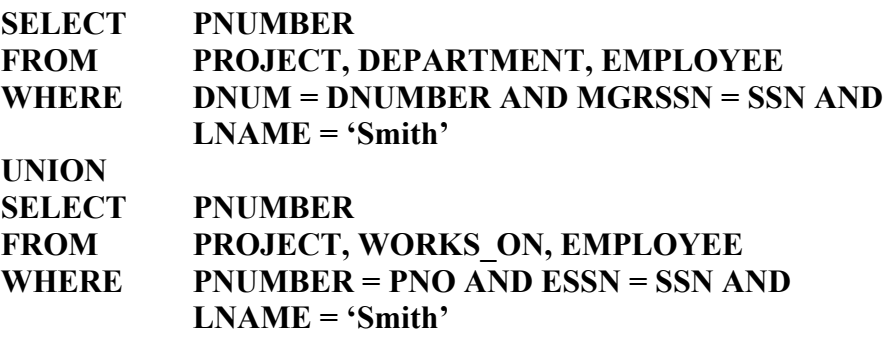

**Σύνολα τιµών και φωλιασµένα ερωτήµατα (nested queries):** Σε ορισµένες περιπτώσεις, είναι δυνατή η χρήση στην πρόταση **WHERE** ενός **συνόλου (set)**, από το οποίο θα πρέπει να παίρνει τιµές, κάποιο από τα πεδία του πίνακα. Εάν για παράδειγµα ζητούµε τους **κωδικούς SSN** των υπαλλήλων που εργάζονται στα **PROJECTS** µε κωδικό **1**, **2** ή **3**, µπορούµε να γράψουµε το ερώτηµα µε τη µορφή

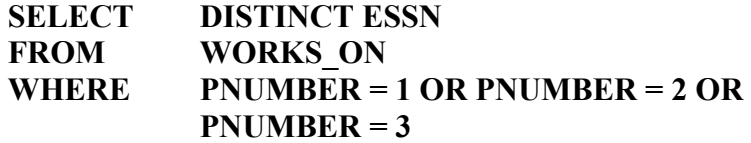

Εναλλακτικά, µπορούµε να χρησιµοποιήσουµε τη σύνταξη

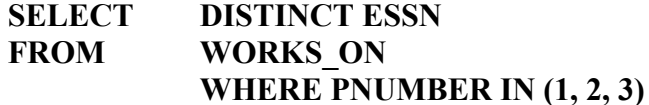

Στην παραπάνω σύνταξη **ο τελεστής σύγκρισης (comparison operator) IN**, συγκρίνει την τιµή του πεδίου πάνω στο οποίο εφαρµόζεται µε όλες τις τιµές του συνόλου, και επιστρέφει την τιµή **TRUE**, εάν διαπιστώσει ταύτιση µε κάποια από αυτές τις τιµές.

Είναι προφανές πως στη γενική περίπτωση είναι πρακτικά δύσκολο να χρησιµοποιήσουµε ένα σύνολο τιµών µε τον τρόπο που το κάναµε παραπάνω. Αυτό συµβαίνει διότι αφ' ενός δεν μπορούμε να γνωρίζουμε τις τιμές που θα περιλαμβάνο**νται σε αυτό**, έτσι ώστε να τις παραθέσουµε τη µία µετά την άλλη, και αφ' ετέρου, **αυτές οι τιµές ενδέχεται να αλλάξουν στο µέλλον, καθώς η βάση χαρακτηρίζεται από συνεχή εισαγωγή, διαγραφή και τροποποίηση εγγραφών**. Για το λόγο αυτό, δεν καταχωρούµε απευθείας αυτές τις τιµές, αλλά **τις ανακτούµε µε µία πρόταση SELECT** την οποία διαβιβάζουµε ως παράµετρο στον τελεστή σύγκρισης **IN**. Με τον τρόπο αυτό καλούµε την εντολή **SELECT** µέσα από κάποια άλλη **SELECT**, κάτι που έχει ως αποτέλεσµα τη δηµιουργία των επονοµαζόµενων **φωλιασµένων ερωτηµάτων (nested queries)**. Η εντολή **SELECT** που χρησιµοποιείται µαζί µε τον τελεστή σύγκρισης **IN** στην πρόταση **WHERE**, ονοµάζεται **εσωτερικό ερώτηµα (inner query)**, ενώ η **SELECT** μέσα από την οποία καλείται το εσωτερικό ερώτημα, ονομάζεται **εξωτερικό ερώτηµα (outer query)**. Χρησιµοποιώντας φωλιασµένα ερωτήµατα, το παραπάνω παράδειγµα που ζητούσε τους κωδικούς των **PROJECTS** στα οποία ο **Smith** συµµετέχει τόσο ως **εργαζόµενος**, όσο και ως **MANAGER**, µπορεί να επαναδιατυπωθεί ως εξής:

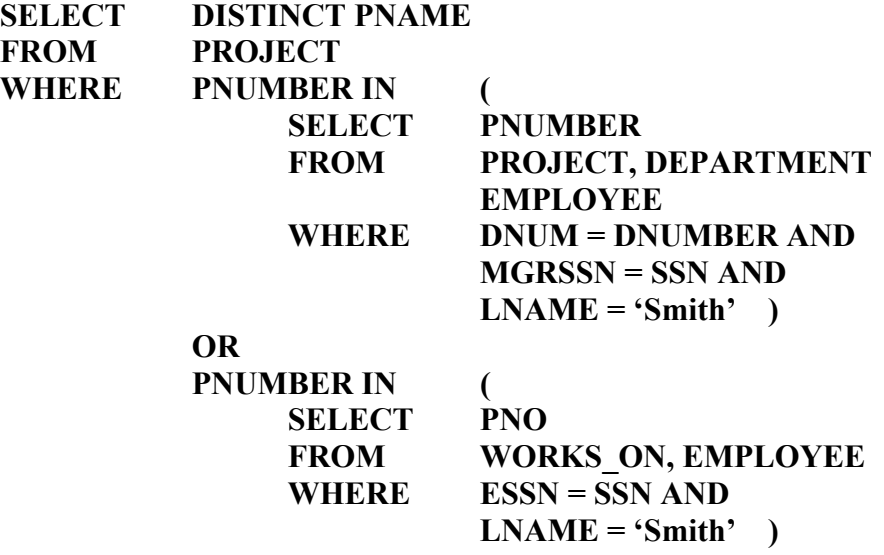

Εκείνο που κάνουμε στην παραπάνω εντολή είναι να βρούμε το σύνολο των κωδικών των **PROJECTS** στα οποία ο **Smith** συµµετέχει τόσο ως **εργαζόµενος** όσο και ως **MANAGER**, και στη συνέχεια χρησιµοποιώντας τον λογικό τελεστή **OR** να ενώσουµε στην ουσία αυτά τα σύνολα. Επειδή δεν είναι δυνατόν να γνωρίζουµε σε κάθε χρονική στιγµή τις τιµές αυτών των συνόλων, τις ανακτούµε µε δύο φωλιασµένες **SELECT**, έτσι ώστε σε κάθε περίπτωση τα σύνολα αυτά, να περιέχουν τις σωστές τιµές.

Μιλώντας γενικά, µπορούµε να έχουµε όσες φωλιασµένες **SELECT** θέλουµε, τη µία µέσα στην άλλη. Σε περιπτώσεις δε, κατά τις οποίες υπάρχει κάποια **ασάφεια** όσον αφορά τα ονόµατα των πεδίων ή των πινάκων που περιλαµβάνονται στο ερώτηµα, µπορούµε να χρησιµοποιήσουµε **ψευδώνυµα** (**aliases**) για αυτούς τους πίνακες, µε τον τρόπο που έχουµε περιγράψει στα προηγούµενα παραδείγµατα. Ας θεωρήσουµε π.χ. το ερώτηµα

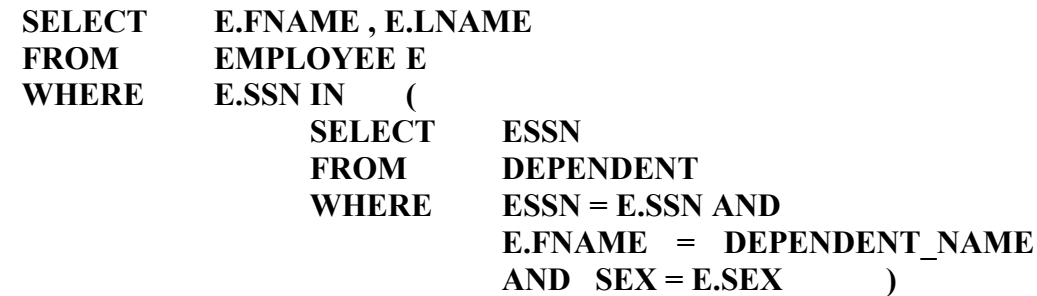

το οποίο επιστρέφει **το όνοµα και το επώνυµο κάθε υπαλλήλου, που έχει ένα προστατευόµενο µέλος µε το ίδιο όνοµα και το ίδιο φύλλο µε το δικό του**. Επειδή ο πίνακας **EMPLOYEE** εµφανίζεται τόσο στο **εσωτερικό** όσο και στο **εξωτερικό** ερώτηµα, θα πρέπει αφ ενός µεν, να δηµιουργήσουµε ένα ψευδώνυµό του, **Ε**, έτσι ώστε να καταστήσουµε **διακριτό** το ρόλο των δύο αντιγράφων του, αφ ετέρου δε, να χρησιµοποιήσουµε τον πλήρη τρόπο σύνταξης κάθε φορά που χρησιµοποιούµε κάποιο πεδίο, έτσι ώστε να ξέρουµε σε ποιο πίνακα αναφέρεται.

Ολοκληρώνουµε την περιγραφή των φωλιασµένων **SELECT** στη γλώσσα **SQL**, µε την περιγραφή των παραµέτρων **EXISTS** και **NOT EXISTS**, οι οποίες χρησιµοποιούνται για να ελέγξουν **εάν κάποιο φωλιασµένο ερώτηµα έχει επιστρέψει πλειάδες ή όχι**. Εάν η εσωτερική **SELECT** έχει επιστρέψει πλειάδες οι οποίες θα χρησιµοποιηθούνε από το εξωτερικό ερώτηµα, η παράµετρος **EXISTS** θα επιστρέψει την τιµή **TRUE**, ενώ στην αντίθετη περίπτωση θα επιστρέψει την τιµή **FALSE**. Εντελώς ανάλογος είναι και ο ρόλος της **NOT EXISTS** η οποία για τις δύο παραπάνω περιπτώσεις θα επιστρέψει τις τιµές **FALSE** και **TRUE** αντίστοιχα.

Για να κατανοήσουµε καλύτερα τη λειτουργία αυτών των δύο παραµέτρων, ας θεωρήσουµε το επόµενο ερώτηµα : **έστω ότι θέλουµε να βρούµε τα ονοµατεπώνυµα όλων των υπαλλήλων της εταιρείας που δεν έχουν προστατευόµενα µέλη**. Η εντολή **SELECT** που θα απαντήσει σε αυτό το ερώτηµα, έχει τη µορφή

![](_page_17_Picture_876.jpeg)

Σε αυτό το ερώτηµα, η εσωτερική **SELECT**, επιστρέφει όλες τις πλειάδες του πίνακα **DEPENDENT** που συσχετίζονται µε κάποιο από τους υπαλλήλους της εταιρείας. Εάν αυτή η **SELECT** δεν επιστρέψει καµία πλειάδα, αυτό σηµαίνει πως **ο υπάλληλος αυτός δεν έχει προστατευόµενα µέλη**, και εποµένως ικανοποιεί τη συνθήκη για αυτό το ερώτηµα – µε τον τρόπο αυτό µπορούµε τελικά να ανακτήσουµε όλους τους υπαλλήλους που χαρακτηρίζονται από αυτή την ιδιότητα. Εντελώς ανάλογη είναι και η χρήση της παραµέτρου **EXISTS**.

**Αθροιστικές συναρτήσεις (aggregate functions) :** όπως έχει ήδη αναφερθεί στο προηγούµενο κεφάλαιο, σε ένα σχεσιακό σχήµα βάσεων δεδοµένων, υπάρχει η δυνατότητα να εφαρµόσουµε πάνω στα δεδοµένα των πινάκων, ένα σύνολο συναρτήσεων οι οποίες επιστρέφουν κάποιες τιµές. Στη γλώσσα **SQL** οι συναρτήσεις αυτές είναι η **COUNT** η οποία επιστρέφει **το πλήθος των εγγραφών ενός πίνακα** ή **το πλήθος κάποιων τιµών** ανάλογα µε τον τρόπο µε τον οποίο καλείται, η **MIN** και η **MAX** οι οποίες επιστρέφουν **την ελάχιστη και τη µέγιστη τιµή κάποιου συνόλου**, η **SUM** που επιστρέφει **το άθροισµα κάποιων τιµών**, και η **AVG** που επιστρέφει **το µέσο όρο τους**. Στις επόµενες παραγράφους παρουσιάζουµε κάποια παραδείγµατα που θα µας επιτρέψουν να κατανοήσουµε τον τρόπο µε τον οποίο χρησιµοποιούνται αυτές οι συναρτήσεις µέσα από τη γλώσσα χειρισµού δεδοµένων.

**1)** Να **βρεθεί το άθροισµα των µισθών** όλων των **υπαλλήλων** που δουλεύουν **στο Research Department**, καθώς επίσης **ο µεγαλύτερος και ο µικρότερος µισθός και ο µέσος όρος τους**

![](_page_18_Picture_802.jpeg)

**2)** Να βρεθεί **το πλήθος των υπαλλήλων** που δουλεύουν στο **Research Department**

![](_page_18_Picture_803.jpeg)

**3)** Να ανακτηθεί **το όνοµα και το επώνυµο των υπαλλήλων της εταιρείας** που έχουν περισσότερα από **δύο προστατευόµενα µέλη**.

![](_page_18_Picture_804.jpeg)

Οι παράµετροι **GROUP BY** και **HAVING**: Σε ορισµένες περιπτώσεις, επιθυµούµε την εφαρµογή των αθροιστικών συναρτήσεων, όχι σε όλες τις πλειάδες του πίνακα**, αλλά µόνο σε ένα σύνολο από αυτές**, οι οποίες έχουν ένα κοινό χαρακτηριστικό, Ας υποθέσουµε για παράδειγµα πως **για κάθε τµήµα της εταιρείας ζητούµε να ανακτήσουµε το πλήθος των υπαλλήλων που εργάζονται σε αυτό, καθώς και το µέσο όρο των µισθών τους**. Στην περίπτωση αυτή είναι προφανές πως **θα πρέπει να οµαδοποιήσουµε τις εγγραφές των υπαλλήλων µε κριτήριο τον κωδικό του τµήµατος στο οποίο απασχολούνται**, και στη συνέχεια να εφαρµόσουµε τις αθροιστικές συναρτήσεις, σε κάθε µια από αυτές τις οµάδες. Το σύνολο των πεδίων ως προς τα οποία θα λάβει χώρα αυτή η οµαδοποίηση **(grouping attributes)** πρέπει υποχρεωτικά να είναι ανάµεσα στα πεδία που θα επιστρέψει η **SELECT** έτσι ώστε να γνωρίζουµε σε ποιο πεδίο αναφέρεται η κάθε µια από τις εγγραφές που θα εµφανιστούν στο τελικό αποτέλεσµα.

Χαρακτηριστικό παράδειγµα χρήσης της παραµέτρου **GROUP BY** είναι το ερώτηµα

## **SELECT DNO, COUNT (\*), AVG (SALARY) FROM EMPLOYEE GROUP BY DNO**

που για κάθε τµήµα της εταιρείας, επιστρέφει **τον κωδικό του, το πλήθος των υπαλλήλων που εργάζονται σε αυτό, και το µέσο όρο των µισθών τους**.

Είναι σηµαντικό να αναφερθεί στο σηµείο αυτό, πως σε περιπτώσεις κατά τις οποίες τα δεδοµένα που θέλουµε να ανακτήσουµε ανήκουν σε δύο ή περισσότερους πίνακες, η παράµετρος **GROUP BY** θα κληθεί µετά την πράξη της σύζευξης των δύο πινάκων. Ας θεωρήσουµε για παράδειγµα το ερώτηµα

![](_page_19_Picture_836.jpeg)

που για κάθε **PROJECT** της εταιρείας, επιστρέφει **τον κωδικό του, το όνοµά του, καθώς και το πλήθος των υπαλλήλων που εργάζονται σε αυτό**. Επειδή στην περίπτωση αυτή θα λάβει χώρα συσχέτιση πληροφορίας από δύο διαφορετικούς πίνακες, θα πρέπει να χρησιµοποιηθεί η πράξη της **σύζευξης (join)** που στην προκειµένη περίπτωση θα συσχετίσει το πεδίο **PNUMBER** του πίνακα **PROJECT**, µε το πεδίο **PNO** του πίνακα **WORKS\_ON**. Έτσι, η οµαδοποίηση των εγγραφών µε βάση **τον κωδικό και το όνοµα του PROJECT**, θα πρέπει να εφαρµοσθεί πάνω στο αποτέλεσµα της σύζευξης των δύο πινάκων, κάτι που σηµαίνει πως η παράµετρος **GROUP BY** θα χρησιµοποιηθεί τελευταία.

Επιπλέον, είναι πιθανό **να µην επιθυµούµε την εφαρµογή των αθροιστικών συναρτήσεων, πάνω σε όλες τις οµάδες εγγραφών που οποίες προκύπτουν δια της χρήσης της παραµέτρου GROUP BY, αλλά µόνο πάνω σε εκείνες που πληρούν κάποια συγκεκριµένη συνθήκη**. Στην περίπτωση κατά την οποία είµαστε υποχρεωµένοι να διαλέξουµε αυτές τις οµάδες, µπορούµε να χρησιµοποιήσουµε την παράµετρο **HAVING** συνοδευόµενη από κάποια **συνθήκη επιλογής**. Ας υποθέσουµε για παράδειγµα ότι ζητούµε το όνοµα και τον κωδικό του **PROJECT** καθώς και το πλήθος των υπαλλήλων που εργάζονται σε αυτό, όχι όµως για όλα τα **PROJECTS**, αλλά **µόνο για εκείνα στα οποία εργάζονται περισσότεροι από δύο υπάλληλοι**. Στην περίπτωση αυτή θα επαναδιατυπώσουµε το προηγούµενο ερώτηµα, ως εξής :

![](_page_19_Picture_837.jpeg)

Η διαφορά ανάµεσα στα τελευταία δύο ερωτήµατα, έχει να κάνει **µε το πλήθος των οµάδων εγγραφών που θα περιλαµβάνοντα στο τελικό αποτέλεσµα**. Και στις δύο περιπτώσεις, θα λάβει χώρα **η σύζευξη ανάµεσα στους πίνακες, καθώς και η οµαδοποίηση των πλειάδων του ενδιάµεσου πίνακα που θα προκύψει από τη αυτή τη σύζευξη, µε κριτήριο τον κωδικό και το όνοµα του PROJECT**. Η πρόταση **SELECT** όµως δεν θα επιστρέψει όλες τις εγγραφές αλλά µόνο εκείνες που αντιστοιχούν σε πλήθος υπαλλήλων µεγαλύτερο του **2**. Εποµένως η παράµετρος **HAVING** επιτρέπει την επιλογή συγκεκριµένων οµάδων εγγραφών.

Τέλος, ιδιαίτερη προσοχή απαιτείται σε περιπτώσεις κατά τις οποίες υπάρχουν **δύο συνθήκες επιλογής**, µια στην πρόταση **SELECT**, και µια στην παράµετρο **HAVING**. Έστω για παράδειγµα ότι για κάθε τµήµα, **ζητούµε το πλήθος των υπαλλήλων που εργάζονται σε αυτό και έχουν µισθό µεγαλύτερο από 40000, αλλά την πληροφορία αυτή τη θέλουµε µόνο για εκείνα τα τµήµατα στα οποία εργάζονται περισσότεροι από 5 υπάλληλοι**. Στην περίπτωση αυτή έχουµε δύο συνθήκες – **τη συνθήκη SALARY > 40000** που αναφέρεται στους µισθούς των υπαλλήλων, και τη συνθήκη **COUNT (\*) > 5** – που αναφέρεται στο πλήθος των υπαλλήλων που δουλεύουν σε κάθε τµήµα. Η σωστή απάντηση σε αυτό το ερώτηµα έχει τη µορφή

![](_page_20_Picture_957.jpeg)

**Συγκρίσεις ανάµεσα σε συµβολοσειρές, αριθµητικοί τελεστές, και ταξινόµηση εγγραφών:** Σε ορισµένα συστήµατα διαχείρισης βάσεων δεδοµένων, υπάρχει η δυνατότητα να καθορίσουµε κριτήρια αναζήτησης στην πρόταση **WHERE** που να περιλαµβάνουν **συγκρίσεις ανάµεσα σε συµβολοσειρές**. Μια **συµβολοσειρά** ορίζεται **ως ένα σύνολο χαρακτήρων** – όπως είναι για παράδειγµα ένα επώνυµο ή µια διεύθυνση. Σε µια εντολή **SELECT**, η πρόταση **WHERE** επιτρέπει τη σύγκριση ανάµεσα σε τµήµατα συµβολοσειρών δια της χρήσης της παραµέτρου **LIKE**. Η **LIKE** δέχεται ως όρισµα ένα τµήµα συµβολοσειράς, και το διαβιβάζει στην πρόταση **WHERE** η οποία συγκρίνει αυτό το τµήµα µε την τιµή του αντίστοιχου πεδίου, και επιστρέφει µόνο εκείνες τις εγγραφές, οι οποίες ικανοποιούν τη συνθήκη επιλογής.

Επειδή η **LIKE** συγκρίνει **τµήµατα συµβολοσειρών**, θα πρέπει µε κάποιο τρόπο να καθορίσουµε, **σε ποιο τµήµα της συµβολοσειράς αναφέρεται το όρισµά της**. Για να το κάνουµε αυτό, µπορούµε να χρησιµοποιήσουµε τα ειδικά σύµβολα **«%»** και **«\_»** εκ των οποίων το πρώτο αναφέρεται **σε ένα αυθαίρετο πλήθος χαρακτήρων**, ενώ το δεύτερο **σε ένα απλό χαρακτήρα**. Εάν για παράδειγµα θέλουµε να ανακτήσουµε όλους τους υπαλλήλους της εταιρείας των οποίων η διεύθυνση περιλαµβάνει τη λέξη **Houston**, µπορούµε να χρησιµοποιήσουµε την εντολή

# **SELECT FNAME, LNAME FROM EMPLOYEE WHERE ADDRESS LIKE '%HOUSTON%'**

Η εντολή αυτή επιστρέφει όλους τους υπαλλήλους της εταιρείας, η διεύθυνση των οποίων περιέχει τη συµβολοσειρά «**HOUSTON**». Τα σύµβολα **«%»** που υπάρχουν πριν και µετά τη συµβολοσειρά, υποδηλώνουν πως πριν και µετά τη λέξη **HOUSTON** µπορεί να βρίσκεται ένα αυθαίρετο πλήθος χαρακτήρων – το µόνο πράγµα που ενδιαφέρει την εντολή είναι η ύπαρξη ή όχι της συµβολοσειράς **HOUSTON** μέσα στην τιμή της διεύθυνσης για κάθε υπάλληλο.

Σε περιπτώσεις κατά τις οποίες θέλουµε να αναφερθούµε σε συγκεκριµένο χαρακτήρα µέσα στη συµβολοσειρά, µπορούµε να χρησιµοποιήσουµε το σύµβολο **«\_»**. Ας υποθέσουµε για παράδειγµα πως θέλουµε να ανακτήσουµε **όλους τους εργαζόµενους που έχουν γεννηθεί τη δεκαετία του 1950**. Εάν λάβουµε υπ΄ όψιν το φορµαλισµό που χρησιµοποιούµε για να καταχωρήσουµε τις ηµεροµηνίες – µια τυπική ηµεροµηνία είναι π.χ. η **12/6/1957** – δεν είναι δύσκολο να διαπιστώσουµε πως οι εργαζόµενοι που έχουν γεννηθεί το παραπάνω χρονικό διάστηµα, **θα έχουν ως όγδοο ψηφίο στην τιµή της ηµεροµηνίας γέννησής τους, τον αριθµό 5**. Εποµένως µπορούµε να επαναδιατυπώσουµε το παραπάνω ερώτηµα, ζητώντας από τη βάση να µας επιστρέψει όλους τους εργαζόµενους, **η ηµεροµηνία γέννησης των οποίων, έχει οποιαδήποτε τιµή σε όλα τα ψηφία της, µε εξαίρεση το όγδοο ψηφίο, το οποίο θα πρέπει υποχρεωτικά να έχει την τιµή 5**. Η εντολή που περιγράφει αυτό το ερώτηµα, έχει τη µορφή

![](_page_21_Picture_895.jpeg)

Με άλλα λόγια το σύµβολο **«\_»** αντικαθιστά **ένα χαρακτήρα κάθε φορά**, ενώ το σύµβολο **«%»**, αντικαθιστά **ένα σύνολο χαρακτήρων, αυθαίρετου µεγέθους**.

Ένα άλλο ενδιαφέρον χαρακτηριστικό που συναντάται σε πολλές εκδόσεις της γλώσσας χειρισµού δεδοµένων, είναι η **δυνατότητα χρήσης αριθµητικών τελεστών, µέσα στην πρόταση SELECT**. Τυπικό παράδειγµα µιας τέτοιας περίπτωσης είναι το ερώτηµα

![](_page_21_Picture_896.jpeg)

που για όλους τους υπαλλήλους που εργάζονται στο **PROJECT** µε όνοµα **ProductX**, επιστρέφει **το όνοµά τους, το επώνυµό τους, και το µισθό τους αυξηµένο κατά 10%**. Με τον ίδιο τρόπο µπορούµε να χρησιµοποιήσουµε και τους αριθµητικούς τελεστές **«+», «–»** και **«/»**.

Τέλος, εάν το επιθυµούµε, µπορούµε να εµφανίσουµε τις εγγραφές των πινάκων που επιστρέφονται από ένα ερώτηµα, όχι µε τη σειρά µε την οποία είναι καταχω-

### **Επιµέλεια : Αθανάσιος Ι. Μάργαρης (amarg@uom.gr)**

ρηµένες στους πίνακες της βάσης, αλλά **ταξινοµηµένες, κατά αύξουσα ή κατά φθίνουσα ταξινόµηση**. Για να το κάνουµε αυτό θα χρησιµοποιήσουµε την παράµετρο **ORDER BY** συνοδευόμενη από τα πεδία ως προς τα οποία θέλουμε να λάβει χώρα αυτή η ταξινόµηση. Εάν δεν καθορίσουµε κάποιο είδος ταξινόµησης, τα αποτελέσµατα του ερωτήµατος θα ταξινοµηθούν κατά **αύξουσα σειρά**. Έτσι η εντολή

![](_page_22_Picture_412.jpeg)

θα επιστρέψει **τα ονόµατα των υπαλλήλων, των τµηµάτων στα οποία εργάζονται, και των έργων στα οποία απασχολούνται, ταξινοµηµένων κατά αύξουσα σειρά**, ως προς το όνομα του τμήματος, το επώνυμο του υπαλλήλου, και το όνομα του **υπαλλήλου**. Αντίθετα εάν χρησιµοποιήσουµε την **ORDER BY** µε τη µορφή

**ORDER BY DNAME DESC, LNAME ASC, FNAME ASC** 

τότε η ταξινόµηση ως προς **το όνοµα του τµήµατος** θα γίνει κατά **φθίνουσα σειρά**, ενώ η ταξινόµηση ως προς **το επώνυµο και το όνοµα του υπαλλήλου**, θα γίνει κατά **αύξουσα σειρά**.